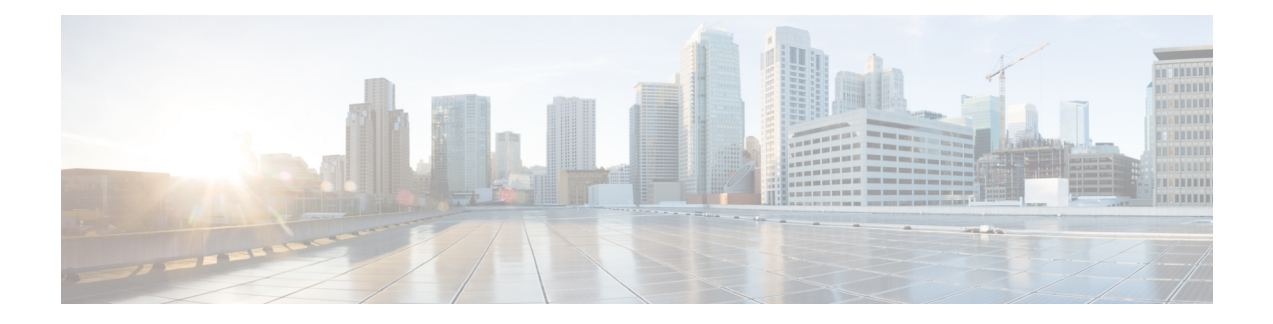

# **Performing Software Maintenance Upgrades**

This chapter describes how to perform software maintenance upgrades (SMUs) on Cisco NX-OS devices.

This chapter includes the following sections:

- About [SMUs,](#page-0-0) on page 1
- [Prerequisites](#page-2-0) for SMUs, on page 3
- Guidelines and [Limitations](#page-2-1) for SMUs, on page 3
- Performing a Software [Maintenance](#page-2-2) Upgrade for Cisco NX-OS, on page 3
- Performing a Software [Maintenance](#page-17-0) Upgrade for Guest Shell Bash, on page 18
- Additional [References,](#page-18-0) on page 19

## <span id="page-0-0"></span>**About SMUs**

A software maintenance upgrade (SMU) is a package file that contains fixes for a specific defect. SMUs are created to respond to immediate issues and do not include new features. Typically, SMUs do not have a large impact on device operations. SMU versions are synchronized to the package major, minor, and maintenance versions they upgrade.

The effect of an SMU depends on its type:

- Process restart SMU-Causes a process or group of processes to restart on activation.
- Reload SMU-Causes a parallel reload of supervisors and line cards.

SMUs are not an alternative to maintenance releases. They provide a quick resolution of immediate issues. All defects fixed by SMUs are integrated into the maintenance releases.

For information on upgrading your device to a new feature or maintenance release, see the "Upgrading and Downgrading the Cisco Nexus 3400-S Series NX-OS Software" chapter in the *Cisco Nexus 3400-S Series NX-OS Software Upgrade and Downgrade Guide*.

For information on Cisco NX-OS optionality feature, see the "Optionality in Cisco NX-OS Software" chapter in the *Cisco Nexus 3400-S Series NX-OS Software Upgrade and Downgrade Guide*.

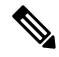

Activating an SMU does not cause any earlier SMUs, or the package to which the SMU applies, to be automatically deactivated. **Note**

### **Package Management**

The general procedure for adding and activating SMU packages on the device is as follows:

- **1.** Copy the package file or files to a local storage device or file server.
- **2.** Add the package or packages on the device using the **install add** command.
- **3.** Activate the package or packages on the device using the **install activate** command.
- **4.** Commit the current set of packages using the **install commit** command.
- **5.** (Optional) Deactivate and remove the package.

The following figure illustrates the key steps in the package management process.

### **Figure 1: Process to Add, Activate, and Commit SMU Packages**

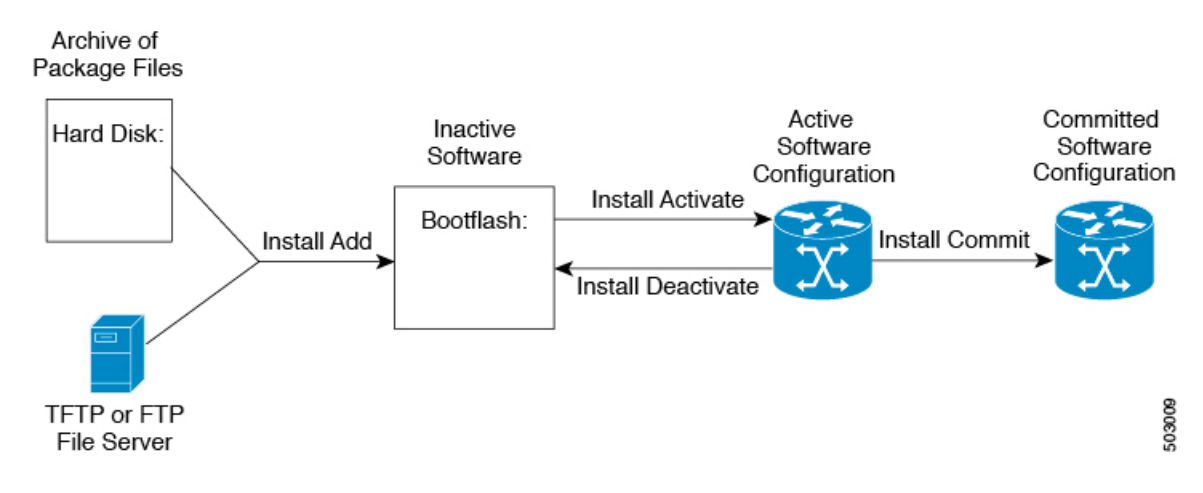

### **Impact of Package Activation and Deactivation**

The activation or deactivation of an SMU package can have an immediate impact on the system. The system can be affected in the following ways:

- New processes might be started.
- Running processes might be stopped or restarted.
- All processes in the line cards might be restarted. Restarting processes in the line cards is equivalent to a soft reset.
- The line cards might reload.
- No processes in the line cards might be affected.

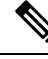

**Note**

You must address any issues that result from the revised configuration and reapply the configuration, if necessary.

 $\boldsymbol{\varOmega}$ 

**Tip** After the activation process completes, enter the **show install log** command to display the process results.

## <span id="page-2-0"></span>**Prerequisites for SMUs**

These prerequisites must be met for a package to be activated or deactivated:

- You must be in a user group associated with a task group that includes the proper task IDs. If you suspect a user group assignment is preventing you from using a command, contact your AAA administrator for assistance.
- Verify that all line cards are installed and operating properly. For example, do not activate or deactivate packages while line cards are booting, while line cards are being upgraded or replaced, or when you anticipate an automatic switchover activity.

## <span id="page-2-1"></span>**Guidelines and Limitations for SMUs**

SMUs have the following guidelines and limitations:

- Some packages require the activation or deactivation of other packages. If the SMUs have dependencies on each other, you cannot activate them without first activating the previous ones.
- The package being activated must be compatible with the current active software set.
- Activation is performed only after the package compatibility checks have been passed. If a conflict is found, an error message displays.
- You can activate or deactivate multiple SMUs with a tarball SMU.
- While a software package is being activated, other requests are not allowed to run on any of the impacted nodes. Package activation is completed when a message similar to this one appears:

Install operation 1 completed successfully at Thu Jan 9 01:19:24 2014

- Each CLI install request is assigned a request ID, which can be used later to review the events.
- If you perform a software maintenance upgrade and later upgrade your device to a new Cisco NX-OS software release, the new image will overwrite both the previous Cisco NX-OS release and the SMU package file.
- The SMU package file is named nxos.cscab00001-n9k ALL-1.0.0-7.0.3.I5.1.lib32\_n9000.rpm, which support both n9k EOR and n9k TOR platforms.

## <span id="page-2-2"></span>**Performing a Software Maintenance Upgrade for Cisco NX-OS**

### **Preparing for Package Installation**

You should use several **show** commands to gather information in preparation for the SMU package installation.

### **Before you begin**

Determine if a software change is required.

Verify that the new package is supported on your system.Some software packages require that other packages or package versions be activated, and some packages support only specific line cards.

Review the release notes for important information related to that release and to help determine the package compatibility with your device configuration.

Verify that the system is up, stable, and prepared for the software changes.

#### **SUMMARY STEPS**

- **1. show logging logfile | grep -i "System ready"**
- **2. show install active**
- **3. show module**
- **4. show clock**

### **DETAILED STEPS**

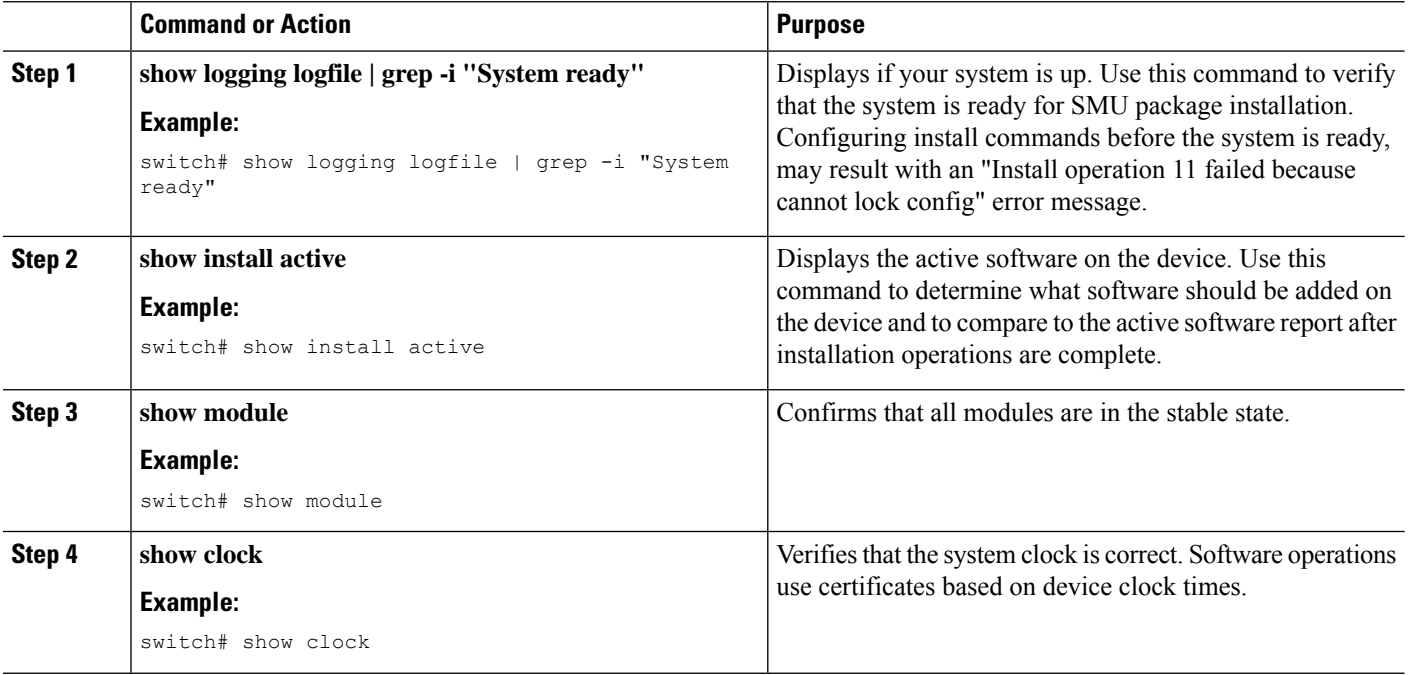

#### **Example**

This example shows how to verify that the system is up. A "System ready" response indicates that the system is ready for SMU package installation.

switch# **show logging logfile | grep -i "System ready"** 2018 Feb 19 11:13:04 switch %ASCII-CFG-2-CONF\_CONTROL: System ready

This example shows how to display the active packages for the entire system. Use this information to determine if a software change is required.

Ш

```
switch# show install active
Boot Image:
        NXOS Image: bootflash:///nxos.7.0.3.I7.3.1.bin
Active Packages:
switch#
```
This example shows how to display the current system clock setting:

```
switch# show clock
02:14:51.474 PST Wed Jan 04 2014
```
### <span id="page-4-1"></span>**Downloading the SMU Package File from Cisco.com**

Follow these steps to download the SMU package file:

### **SUMMARY STEPS**

- **1.** Log in to Cisco.com.
- **2.** Go to the Download Software page at this URL: <http://software.cisco.com/download/navigator.html>
- **3.** In theSelect aProduct list, choose**Switches** > **Data CenterSwitches** > **Cisco Nexus 9000SeriesSwitches** > *model*.
- **4.** Choose the appropriate SMU file for your device and click **Download**.

### **DETAILED STEPS**

<span id="page-4-0"></span>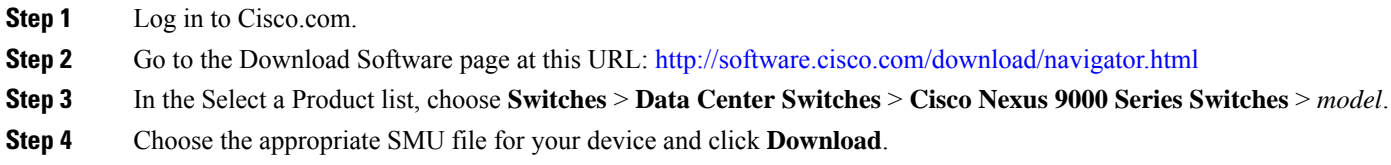

### **Copying the Package File to a Local Storage Device or Network Server**

You must copy the SMU package file to a local storage device or a network file server to which the device has access. After this task is done, the package can be added and activated on the device.

If you need to store package files on the device, we recommend that you store the files on the hard disk. The boot device is the local disk from which the package is added and activated. The default boot device is bootflash:.

$$
\boldsymbol{\mathcal{L}}
$$

Before you copy package files to a local storage device, use the **dir** command to determine if the required package files are already on the device. **Tip**

If the SMU package files are located on a remote TFTP, FTP, or SFTP server, you can copy the files to a local storage device. After the files are located on the local storage device, the package can be added and activated on the device from that storage device. The following server protocols are supported:

• Trivial File Transfer Protocol—TFTP allows files to be transferred from one computer to another over a network, usually without the use of client authentication (for example, username and password). It is a simplified version of FTP.

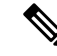

- Some package files might be larger than 32 MB, and the TFTP services provided by some vendors might not support a file this large. If you do not have access to a TFTP server that supports files larger than 32 MB, download the file using FTP. **Note**
	- File Transfer Protocol—FTP is part of the TCP/IP protocol stack and requires a username and password.
	- SSH File Transfer Protocol—SFTP is part of the SSHv2 feature in the security package and provides for secure file transfers. For more information, see the "Configuring SSH and Telnet" chapter in the *Cisco Nexus 3400-S Series NX-OS Security Configuration Guide*.

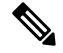

**Note** Consult your system administrator for the location and availability of your network server.

Use the commands in the following table to copy the SMU package file from the server to your device using the file transfer protocols.

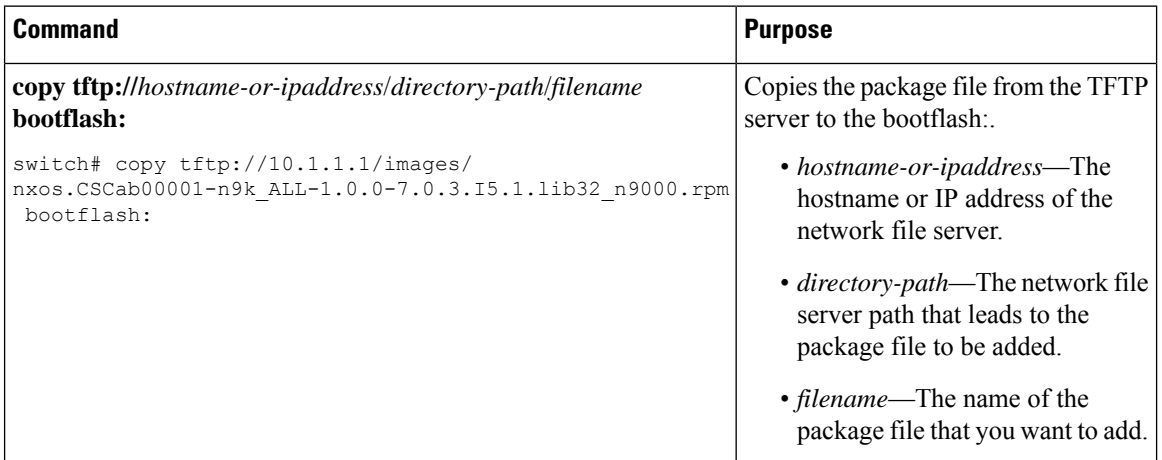

#### **Table 1: Commands for Copying SMU Package Files to the Device**

I

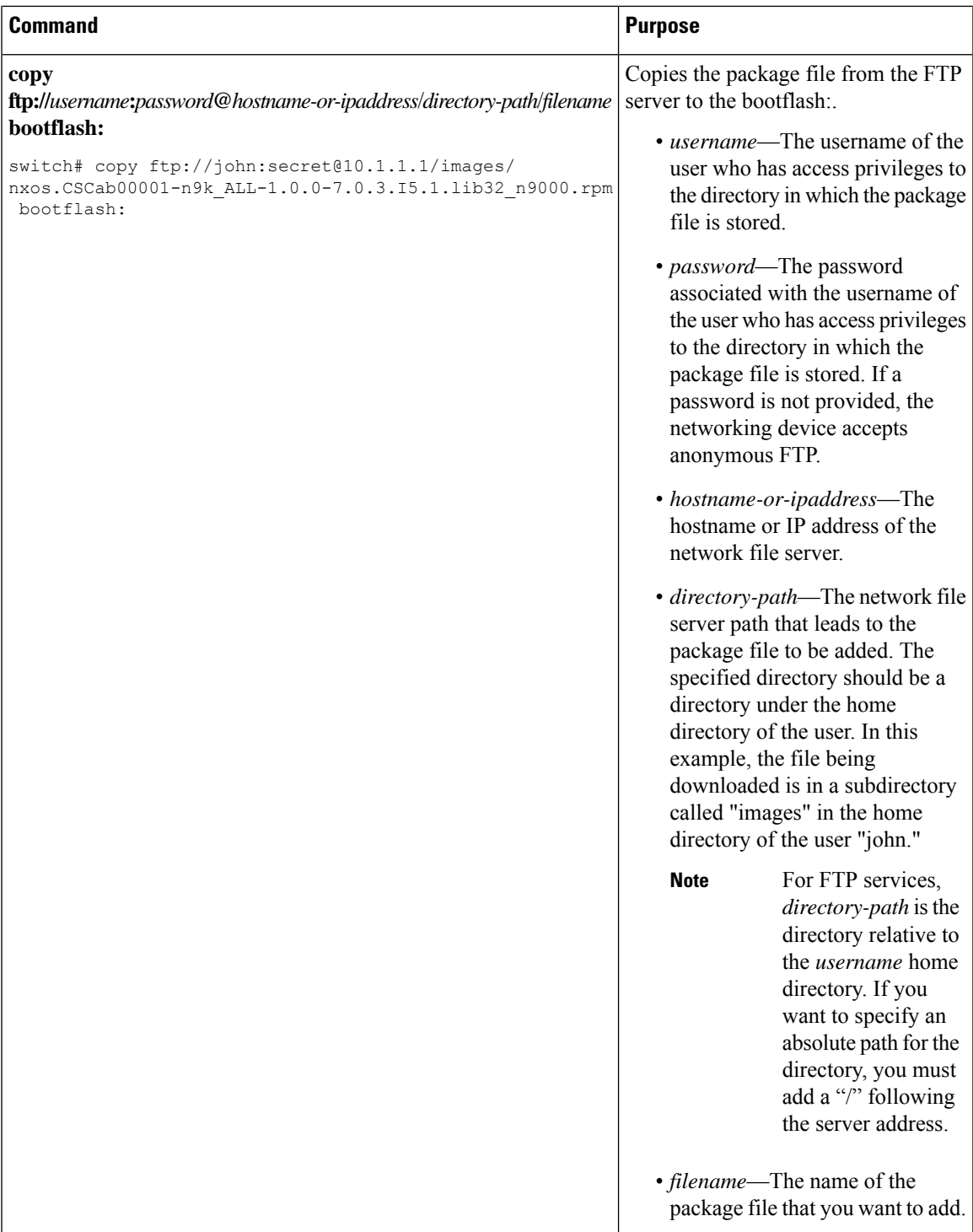

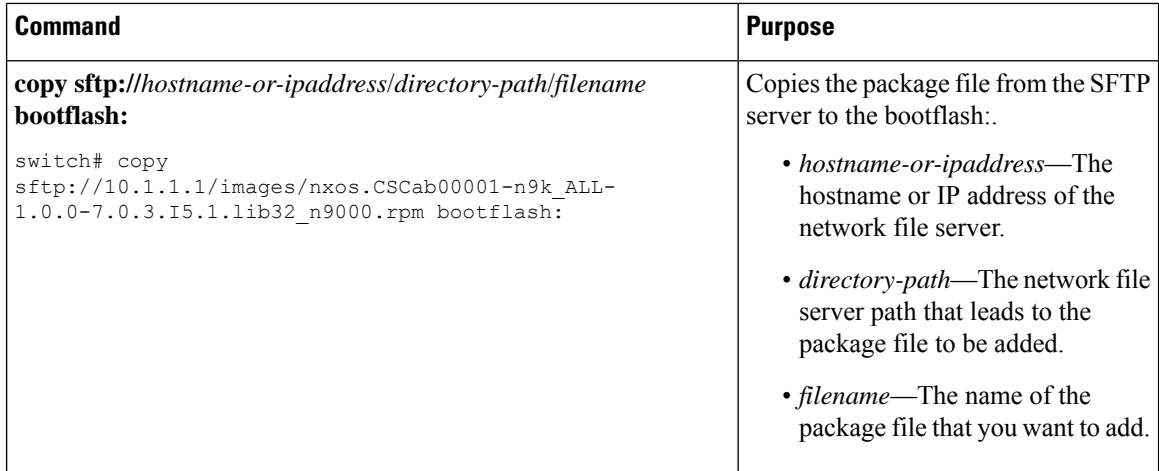

After the SMU package file has been transferred to a network file server or the local storage device, you are ready to add and activate the file.

### <span id="page-7-0"></span>**Adding and Activating Packages**

You can add SMU package files that are stored on a local storage device or on a remote TFTP, FTP, or SFTP server to your device.

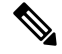

This procedure uses Cisco NX-OS CLI commandsto add and activate RPM package files. If you would prefer to use YUM commands, follow the instructions in the "Installing RPMs from Bash" section of the [Cisco](http://www.cisco.com/c/en/us/td/docs/switches/datacenter/nexus9000/sw/7-x/programmability/guide/b_Cisco_Nexus_9000_Series_NX-OS_Programmability_Guide_7x/Bash.html) Nexus 9000 Series NX-OS [Programmability](http://www.cisco.com/c/en/us/td/docs/switches/datacenter/nexus9000/sw/7-x/programmability/guide/b_Cisco_Nexus_9000_Series_NX-OS_Programmability_Guide_7x/Bash.html) Guide. **Note**

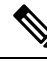

**Note**

The SMU package being activated must be compatible with the currently active software to operate. When an activation is attempted, the system runs an automatic compatibility check to ensure that the package is compatible with the other active software on the device. If a conflict is found, an error message displays. The activation is performed only after all compatibility checks have been passed.

Activating an SMU does not cause any earlier SMUs or the package to which the SMU applies to be automatically deactivated. **Note**

### **Before you begin**

Make sure that all packages to be added are present on a local storage device or a network file server.

Make sure that you meet all of the prerequisites for the activation of packages.

Complete the procedure described in Copying the Package File to a Local Storage Device or [Network](#page-4-0) Server, on [page](#page-4-0) 5.

### **SUMMARY STEPS**

- **1.** Connect to the console port and log in.
- **2.** (Optional) **dir bootflash:**
- **3. install add** *filename* [**activate**]
- **4.** (Optional) **show install inactive**
- **5. install activate** *filename*
- **6.** Repeat Step 5 until all packages are activated.
- **7.** (Optional) **show install active**

### **DETAILED STEPS**

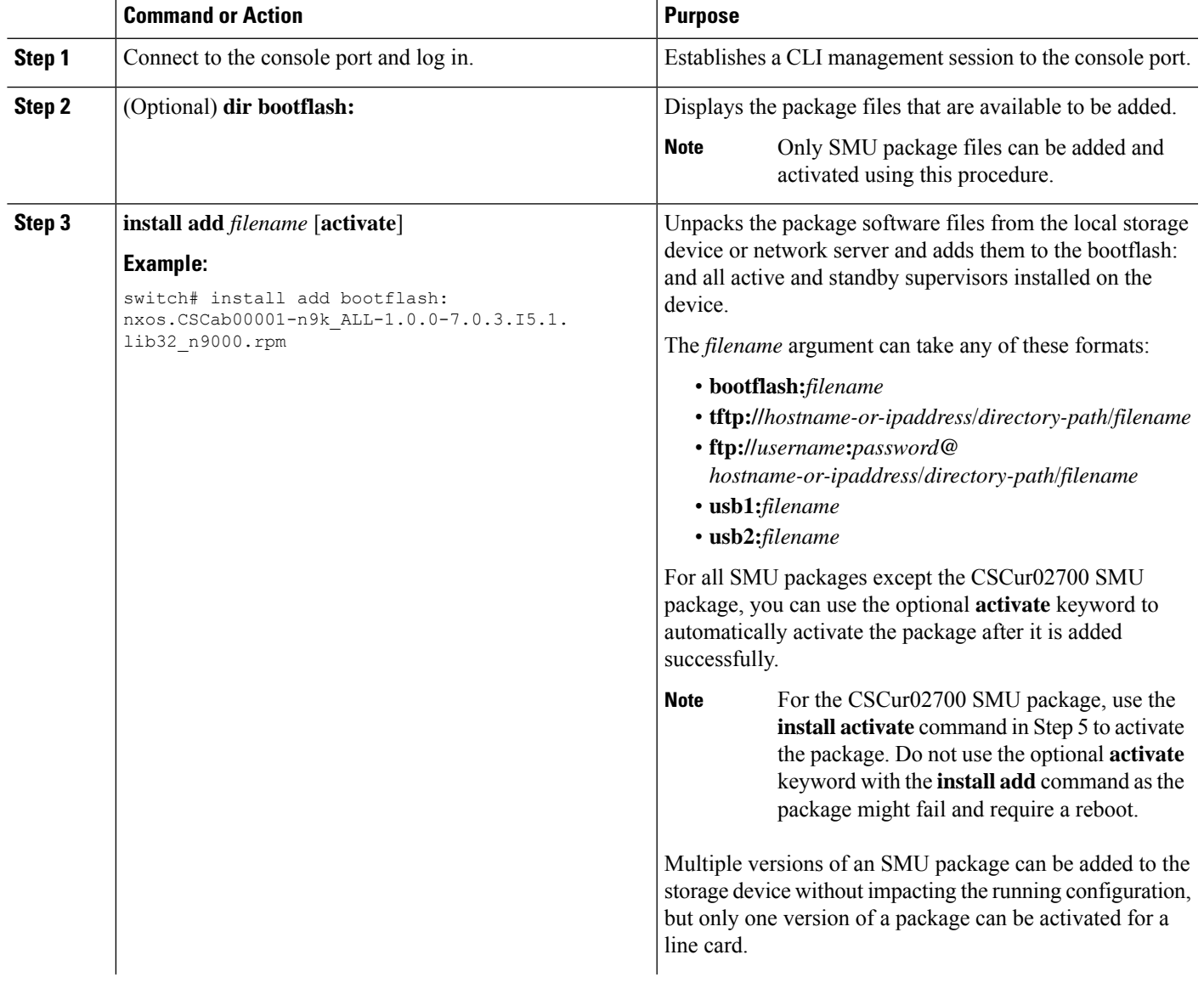

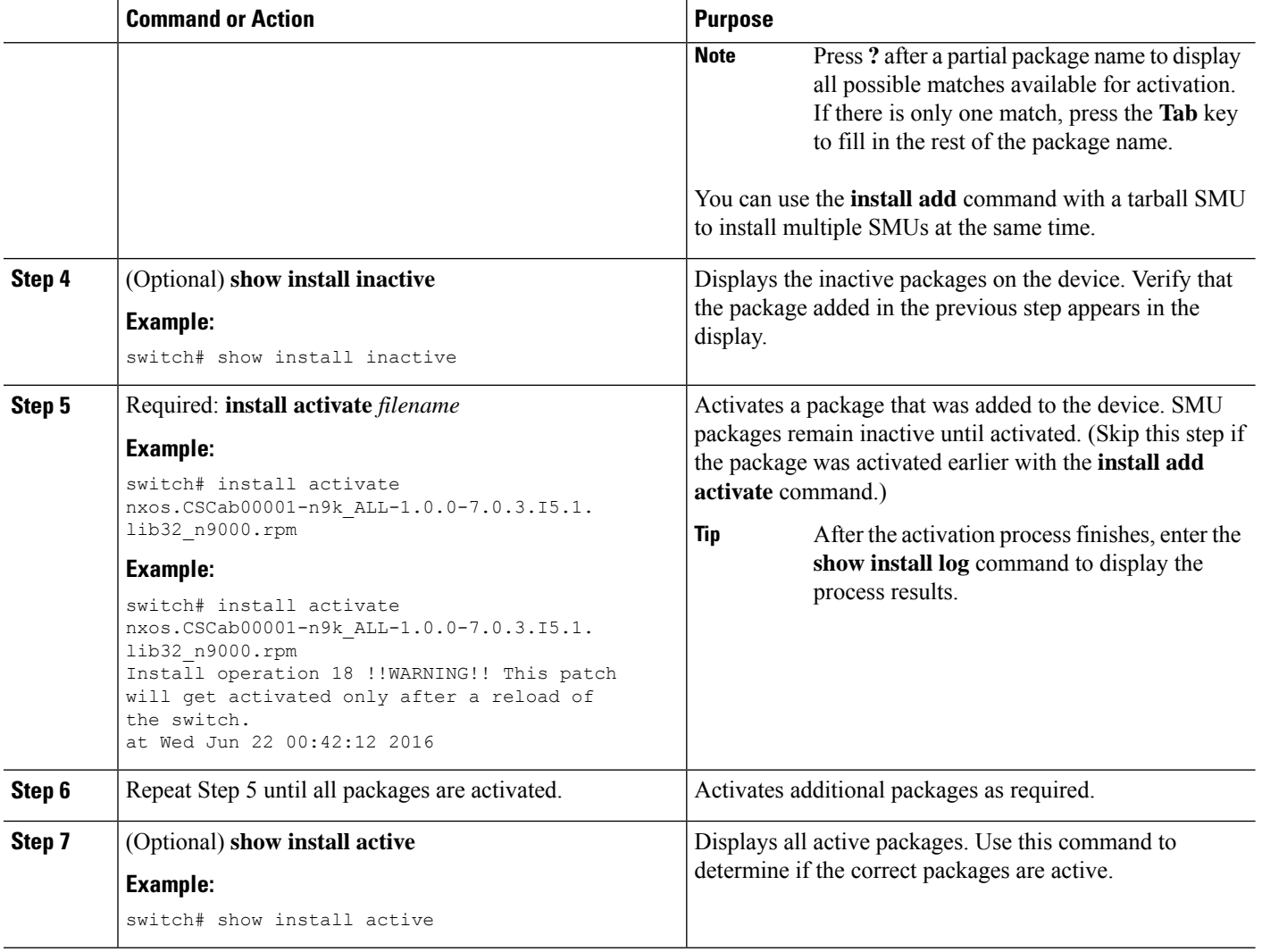

#### **Example**

This example shows how to add multiple SMU package files with a tarball and then verify the added package files.

```
switch# install add bootflash:nxos.CSC123456-n9k_ALL-1.0.0-7.0.3.I7.3.
lib32_n9000.tar
[####################] 100%
Install operation 882 completed successfully at Tue Mar 6 17:30:31 2018
switch#
switch# show install inactive
Boot Image:
       NXOS Image: bootflash:////nxos.7.0.3.I7.3.bin-219-CCO
Inactive Packages:
       nxos.CSC123456_core-n9k_ALL-1.0.0-7.0.3.I7.3.lib32_n9000
        nxos.CSC123456_eth-n9k_ALL-1.0.0-7.0.3.I7.3.lib32_n9000
```
Ш

```
Inactive Base Packages:
switch#
```
### **Committing the Active Package Set**

When an SMU package is activated on the device, it becomes part of the current running configuration. To make the package activation persistent across system-wide reloads, you must commit the package on the device.

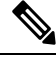

On startup, the device loads the committed package set. If the system is reloaded before the current active package is committed, the previously committed package set is used. **Note**

### **Before you begin**

Before you commit a package set, verify that the device is operating correctly and is forwarding packets as expected.

Complete the procedure described in Adding and [Activating](#page-7-0) Packages, on page 8.

### **SUMMARY STEPS**

- **1. install commit** *filename*
- **2.** (Optional) **show install committed**

### **DETAILED STEPS**

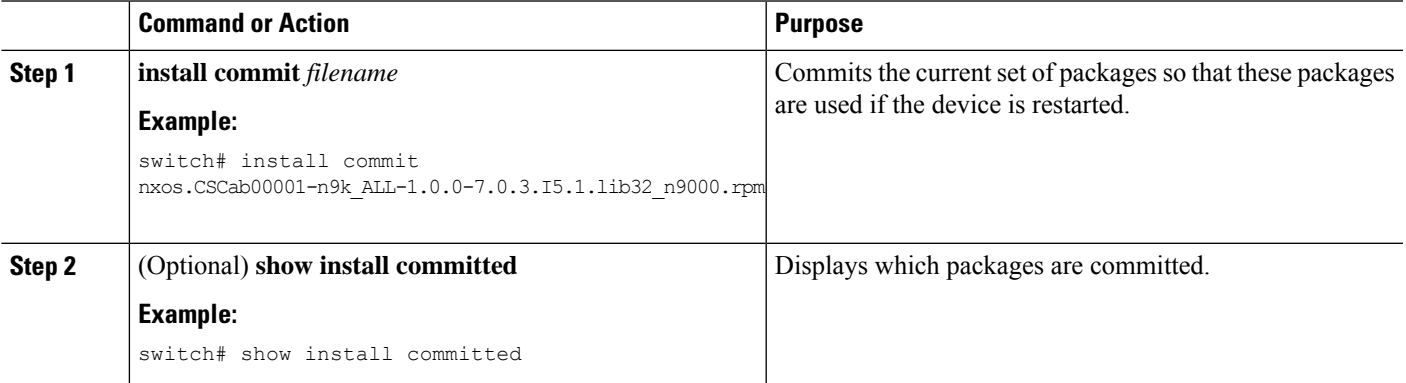

#### **Example**

This example shows how to commit activeSMU packages on the device and then verify the committed packages:

switch# **install commit nxos.CSCab00001-n9k\_ALL-1.0.0-7.0.3.I5.1.lib32\_n9000.rpm** Install operation 2 completed successfully at Wed Jun 22 01:20:46 2016

switch# **show install committed**

```
Committed Packages:
nxos.CSCab00001-n9k_ALL-1.0.0-7.0.3.I5.1.lib32_n9000.rpm
```
### **Deactivating and Removing Packages**

When a package is deactivated, it is no longer active on the device, but the package files remain on the boot disk. The package files can be reactivated later, or they can be removed from the disk.

The Cisco NX-OS software also provides the flexibility to roll back the selected package set to a previously saved package set. If you find that you prefer a previous package set over the currently active package set, you can use the **install deactivate** and **install commit** commands to make a previously active package set active again.

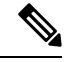

This procedure uses Cisco NX-OS CLI commands to deactivate and remove RPM package files. If you would prefer to use YUM commands, follow the instructions in the "Erasing an RPM" section of the Cisco [Nexus](http://www.cisco.com/c/en/us/td/docs/switches/datacenter/nexus9000/sw/7-x/programmability/guide/b_Cisco_Nexus_9000_Series_NX-OS_Programmability_Guide_7x/Bash.html) 9000 Series NX-OS [Programmability](http://www.cisco.com/c/en/us/td/docs/switches/datacenter/nexus9000/sw/7-x/programmability/guide/b_Cisco_Nexus_9000_Series_NX-OS_Programmability_Guide_7x/Bash.html) Guide. **Note**

#### **Before you begin**

You cannot deactivate a package if it is required by another active package. When you attempt to deactivate a package, the system runs an automatic check to ensure that the package is not required by other active packages. The deactivation is performed only after all compatibility checks have been passed.

You cannot delete a package if it is part of the running or committed software of the device.

### **SUMMARY STEPS**

- **1.** Connect to the console port and log in.
- **2. install deactivate** *filename*
- **3.** (Optional) **show install inactive**
- **4.** (Optional) **install commit**
- **5.** (Optional) **install remove** {*filename* | **inactive**}

#### **DETAILED STEPS**

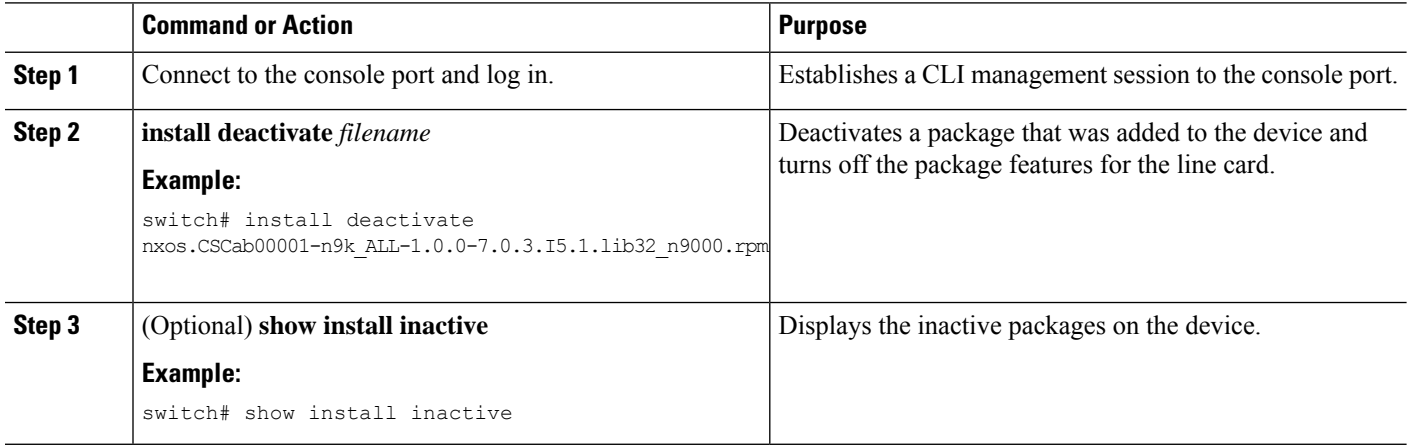

Ш

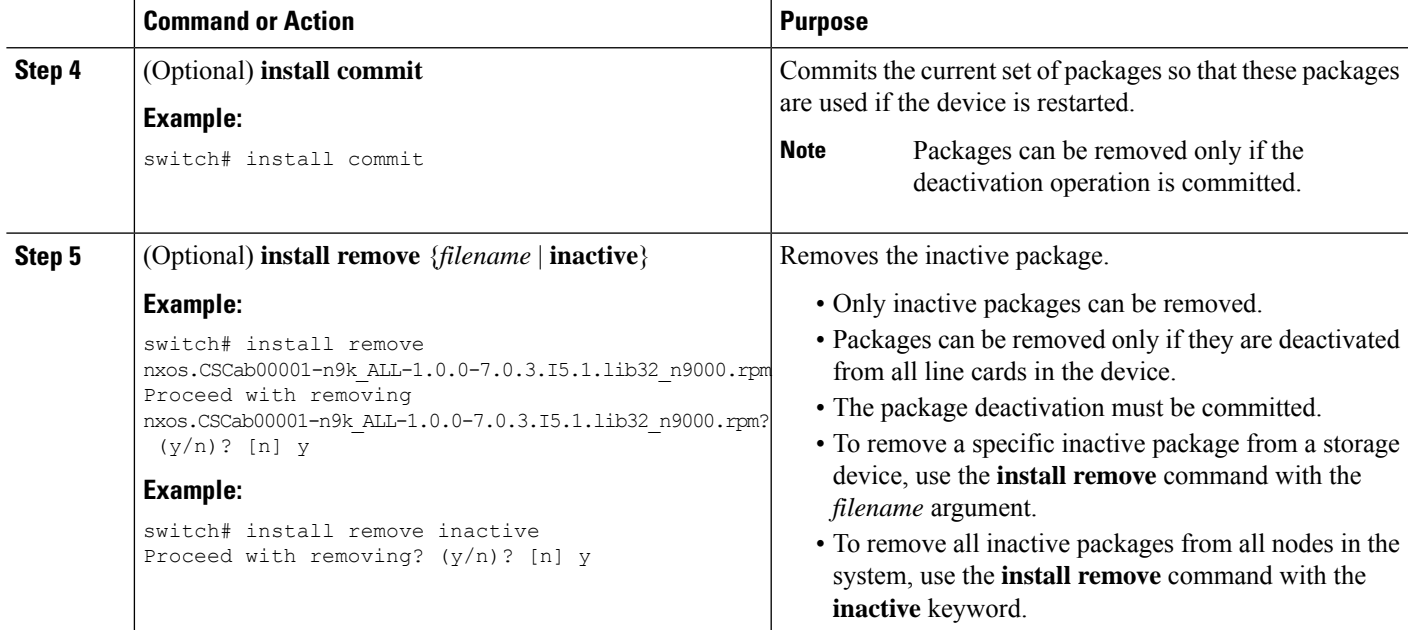

#### **Example**

This example shows how to deactivate a package, commit the changes, and remove the inactive package from the device:

switch# **install deactivate nxos.CSCab00001-n9k\_ALL-1.0.0-7.0.3.I5.1.lib32\_n9000.rpm** Install operation 3 completed successfully at Wed Jun 22 01:20:36 2016

```
switch# show install inactive
Inactive Packages:
nxos.CSCab00001-n9k_ALL-1.0.0-7.0.3.I5.1.lib32_n9000.rpm
```
switch# **install commit** Install operation 4 completed successfully at Wed Jun 22 01:20:46 2016

```
switch# install remove nxos.CSCab00001-n9k_ALL-1.0.0-7.0.3.I5.1.lib32_n9000.rpm
Proceed with removing nxos.CSCab00001-n9k ALL-1.0.0-7.0.3.I5.1.lib32_n9000.rpm? (y/n)? [n]
y
Install operation 5 completed successfully at Wed Jun 22 01:20:57 2016
```
This example shows how to deactivate multiple packages with one command, remove the inactive packages from the device, and verify the package removal:

```
switch# install deactivate nxos.CSC123456_core-n9k_ALL-1.0.0-7.0.3.I7.3.
lib32_n9000 nxos.CSC123456_eth-n9k_ALL-1.0.0-7.0.3.I7.3.lib32_n9000
[ # # # # # # # # # # # # # # # # # # # # # ] 100%Install operation 884 completed successfully at Tue Mar 6 17:34:02 2018
switch#
switch# show install inactive
Boot Image:
        NXOS Image: bootflash:////nxos.7.0.3.I7.3.bin-219-CCO
Inactive Packages:
        nxos.CSC123456_core-n9k_ALL-1.0.0-7.0.3.I7.3.lib32_n9000
```

```
nxos.CSC123456_eth-n9k_ALL-1.0.0-7.0.3.I7.3.lib32_n9000
Inactive Base Packages:
switch#
switch# install remove nxos.CSC123456_core-n9k_ALL-1.0.0-7.0.3.I7.3.lib32_n9000
Proceed with removing nxos.CSC123456 core-n9k ALL-1.0.0-7.0.3.I7.3.lib32_n9000? (y/n)? [n]
 y
[####################] 100%
Install operation 885 completed successfully at Tue Mar 6 17:34:56 2018
switch# install remove nxos.CSC123456_eth-n9k_ALL-1.0.0-7.0.3.I7.3.lib32_n9000
Proceed with removing nxos.CSC123456_eth-n9k_ALL-1.0.0-7.0.3.I7.3.lib32_n9000? (y/n)? [n]
y
[####################] 100%
Install operation 886 completed successfully at Tue Mar 6 17:35:14 2018
switch#
switch# show install inactive
Boot Image:
        NXOS Image: bootflash:////nxos.7.0.3.I7.3.bin-219-CCO
Inactive Packages:
Inactive Base Packages:
switch#
```
### **Downgrading Feature RPMs**

Follow this procedure to downgrade an installed feature RPM to the base feature RPM.

This procedure uses Cisco NX-OS CLI commands to downgrade feature RPMs. If you would prefer to use YUM commands, follow the instructions in the "Downgrading an RPM" section of the Cisco [Nexus](http://www.cisco.com/c/en/us/td/docs/switches/datacenter/nexus9000/sw/7-x/programmability/guide/b_Cisco_Nexus_9000_Series_NX-OS_Programmability_Guide_7x/Bash.html) 9000 Series NX-OS [Programmability](http://www.cisco.com/c/en/us/td/docs/switches/datacenter/nexus9000/sw/7-x/programmability/guide/b_Cisco_Nexus_9000_Series_NX-OS_Programmability_Guide_7x/Bash.html) Guide. **Note**

### **SUMMARY STEPS**

- **1.** (Optional) **show install packages**
- **2. run bash**
- **3. cd /rpms**
- **4. ls \****feature***\***
- **5. cp** *filename* **/bootflash**
- **6. exit**
- **7. install add bootflash:***filename* **activate downgrade**
- **8.** (Optional) **show install packages | i** *feature*

### **DETAILED STEPS**

 $\mathbf l$ 

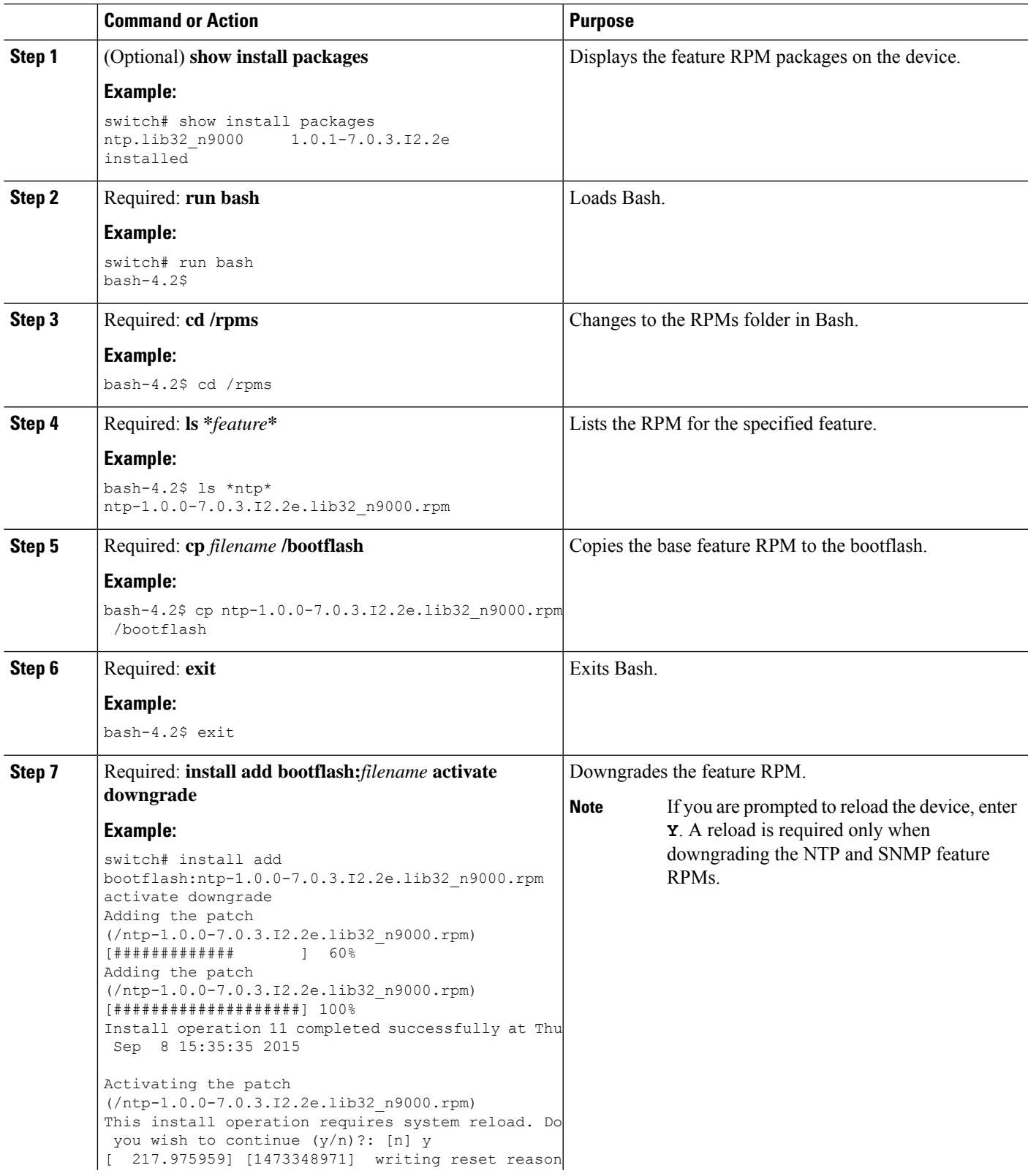

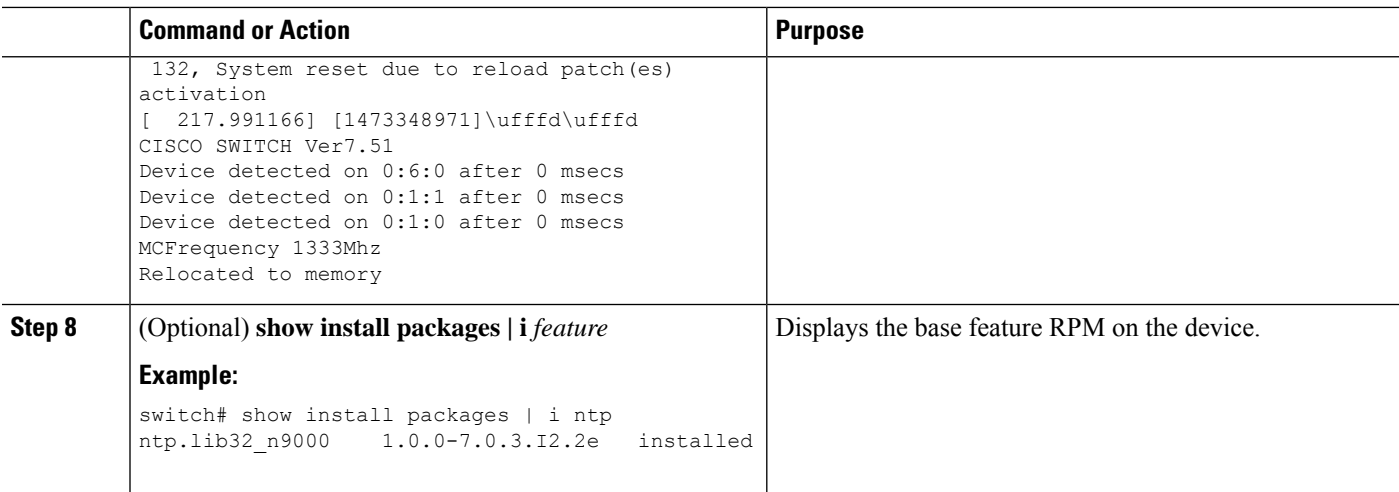

### **Displaying Installation Log Information**

The installation log provides information on the history of the installation operations. Each time an installation operation is run, a number is assigned to that operation.

- Use the **show install log** command to display information about both successful and failed installation operations.
- Use the **show install log** command with no arguments to display a summary of all installation operations. Specify the *request-id* argument to display information specific to an operation. Use the **detail** keyword to display details for a specific operation, including file changes, nodes that could not be reloaded, and any impact to processes.

This example shows how to display information for all installation requests:

```
switch# show install log
Wed Jun 22 01:26:09 2016
Install operation 1 by user 'admin' at Wed Jun 22 01:19:19 2016
Install add bootflash:nxos.CSCab00001-n9k_ALL-1.0.0-7.0.3.I5.1.lib32_n9000.rpm
Install operation 1 completed successfully at Wed Jun 22 01:19:24 2016
         ----------------------------------------
Install operation 2 by user 'admin' at Wed Jun 22 01:19:29 2016
Install activate nxos.CSCab00001-n9k_ALL-1.0.0-7.0.3.I5.1.lib32_n9000.rpm
Install operation 2 completed successfully at Wed Jun 22 01:19:45 2016
----------------------------------------
Install operation 3 by user 'admin' at Wed Jun 22 01:20:05 2016
Install commit nxos.CSCab00001-n9k_ALL-1.0.0-7.0.3.I5.1.lib32_n9000.rpm
Install operation 3 completed successfully at Wed Jun 22 01:20:08 2016
----------------------------------------
Install operation 4 by user 'admin' at Wed Jun 22 01:20:21 2016
Install deactivate nxos.CSCab00001-n9k_ALL-1.0.0-7.0.3.I5.1.lib32_n9000.rpm
Install operation 4 completed successfully at Wed Jun 22 01:20:36 2016
----------------------------------------
Install operation 5 by user 'admin' at Wed Jun 22 01:20:43 2016
Install commit nxos.CSCab00001-n9k_ALL-1.0.0-7.0.3.I5.1.lib32_n9000.rpm
Install operation 5 completed successfully at Wed Jun 22 01:20:46 2016
----------------------------------------
Install operation 6 by user 'admin' at Wed Jun 22 01:20:55 2016
Install remove nxos.CSCab00001-n9k_ALL-1.0.0-7.0.3.I5.1.lib32_n9000.rpm
Install operation 6 completed successfully at Wed Jun 22 01:20:57 2016
 ----------------------------------------
```

```
Install operation 7 by user 'admin' at Wed Jun 22 01:21:07 2016
Install remove
Install operation 7 completed successfully at Wed Jun 22 01:21:10 2016
```
This example shows how to display additional information, including any impact to nodes and processes:

```
switch# show install log detail
Wed Jun 22 01:24:03 2016
Install operation 1 by user 'admin' at Wed Jun 22 01:19:19 2016
Installer started downloading the package:
/nxos.CSCab00001-n9k_ALL-1.0.0-7.0.3.I5.1.lib32_n9000.rpm
via bootflash
Install add bootflash:nxos.CSCab00001-n9k_ALL-1.0.0-7.0.3.I5.1.lib32_n9000.rpm
Copying file at Wed Jun 22 01:19:20 2016
Download success, 238545 bytes received
Verifying package
Checking MD5 at Wed Jun 22 01:19:21 2016
MD5 checksum OK
Checking HW platform at Wed Jun 22 01:19:22 2016
Checking SW platform at Wed Jun 22 01:19:23 2016
Package verified successfully
Sending patch file to plugin manager at Wed Jun 22 01:19:23 2016
The following package is now available to be activated: nxos.CSCab00001-n9k ALL-
1.0.0-7.0.3.I5.1.lib32_n9000.rpm
Install operation 1 completed successfully at Wed Jun 22 01:19:24 2016
               ----------------------------------------
Install operation 2 by user 'admin' at Wed Jun 22 01:19:29 2016
Install activate nxos.CSCab00001-n9k_ALL-1.0.0-7.0.3.I5.1.lib32_n9000.rpm
Install activate action started
The software will be activated with process restart
2 processes affected
sysinfo (modified)
vman (modified)
Install operation 2 completed successfully at Wed Jun 22 01:19:45 2016
----------------------------------------
Install operation 3 by user 'admin' at Wed Jun 22 01:20:05 2016
Install commit nxos.CSCab00001-n9k_ALL-1.0.0-7.0.3.I5.1.lib32_n9000.rpm
MD5 checksum OK for patch: nxos.CSCab00001-n9k_ALL-1.0.0-7.0.3.I5.1.lib32_n9000.rpm
Install operation 3 completed successfully at Wed Jun 22 01:20:08 2016
----------------------------------------
Install operation 4 by user 'admin' at Wed Jun 22 01:20:21 2016
Install deactivate nxos.CSCab00001-n9k_ALL-1.0.0-7.0.3.I5.1.lib32_n9000.rpm
Install deactivate action started
The software will be deactivated with process restart
2 processes affected
sysinfo (modified)
vman (modified)
Install operation 4 completed successfully at Wed Jun 22 01:20:36 2016
  ----------------------------------------
Install operation 5 by user 'admin' at Wed Jun 22 01:20:43 2016
Install commit nxos.CSCab00001-n9k_ALL-1.0.0-7.0.3.I5.1.lib32_n9000.rpm
MD5 checksum OK for patch: nxos.CSCab00001-n9k_ALL-1.0.0-7.0.3.I5.1.lib32_n9000.rpm
Install operation 5 completed successfully at Wed Jun 22 01:20:46 2016
----------------------------------------
Install operation 6 by user 'admin' at Wed Jun 22 01:20:55 2016
Install remove nxos.CSCab00001-n9k_ALL-1.0.0-7.0.3.I5.1.lib32_n9000.rpm
Install operation 6 completed successfully at Wed Jun 22 01:20:57 2016
----------------------------------------
Install operation 7 by user 'admin' at Wed Jun 22 01:21:07 2016
Install remove
Install operation 7 completed successfully at Wed Jun 22 01:21:10 2016
```
This example shows the output after an SMU package has been activated but before the switch has been reloaded:

```
switch# show install log detail
Install operation 18 by user 'admin' at Wed Jun 22 00:42:10 2016
Install activate nxos.CSCab00001-n9k_ALL-1.0.0-7.0.3.I5.1.lib32_n9000.rpm
Install activate action started
The software will be activated with system reload
Install operation 18 !!WARNING!! This patch will get activated only after
a reload of the switch. at Wed Jun 22 00:42:12 2016
```
## <span id="page-17-0"></span>**Performing a Software Maintenance Upgrade for Guest Shell Bash**

You can perform a software maintenance upgrade for Bash in the Guest Shell.

### **SUMMARY STEPS**

- **1.** Download the SMU package file for Guest Shell Bash from Cisco.com.
- **2.** Copy the SMU package file to the bootflash: of the switch.
- **3. guestshell**
- **4. sudo rpm -Uvh** /bootflash/*filename*
- **5. rpm -qa** | **grep bash**
- **6. guestshell sync**

#### **DETAILED STEPS**

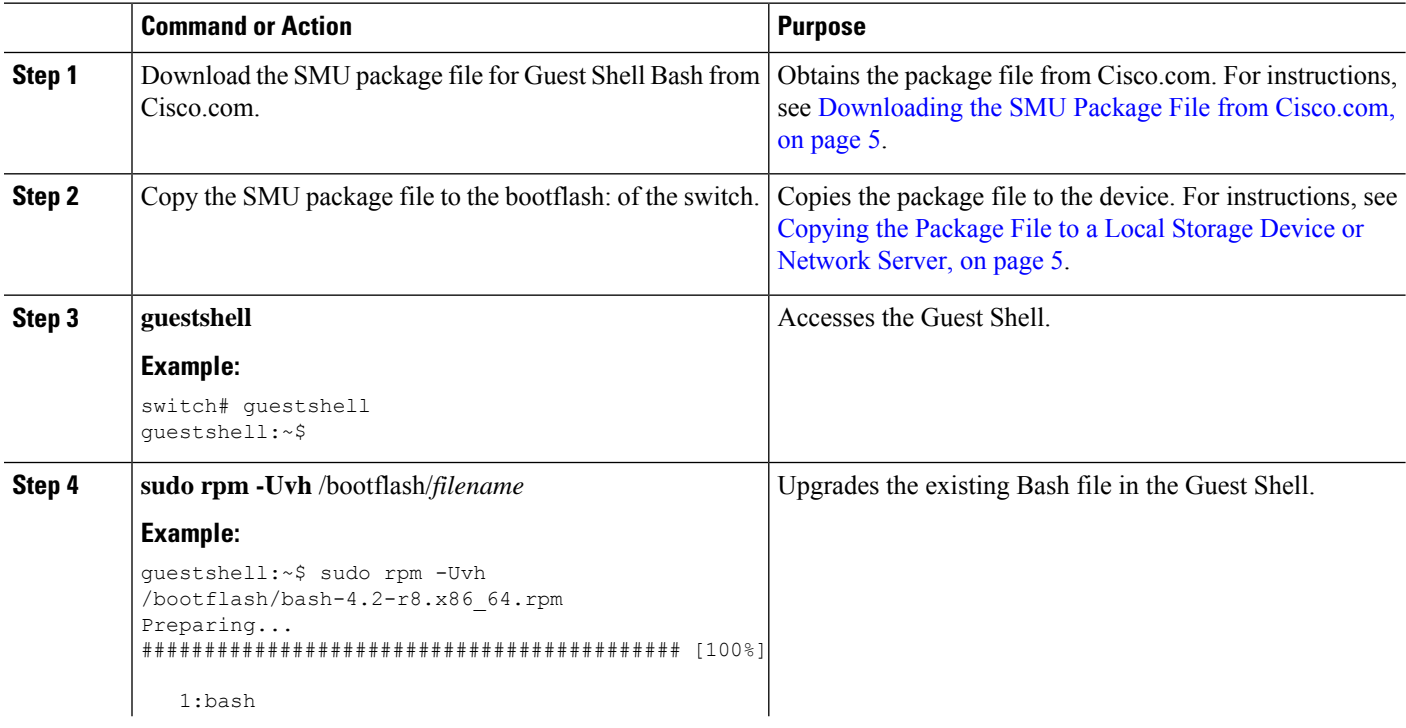

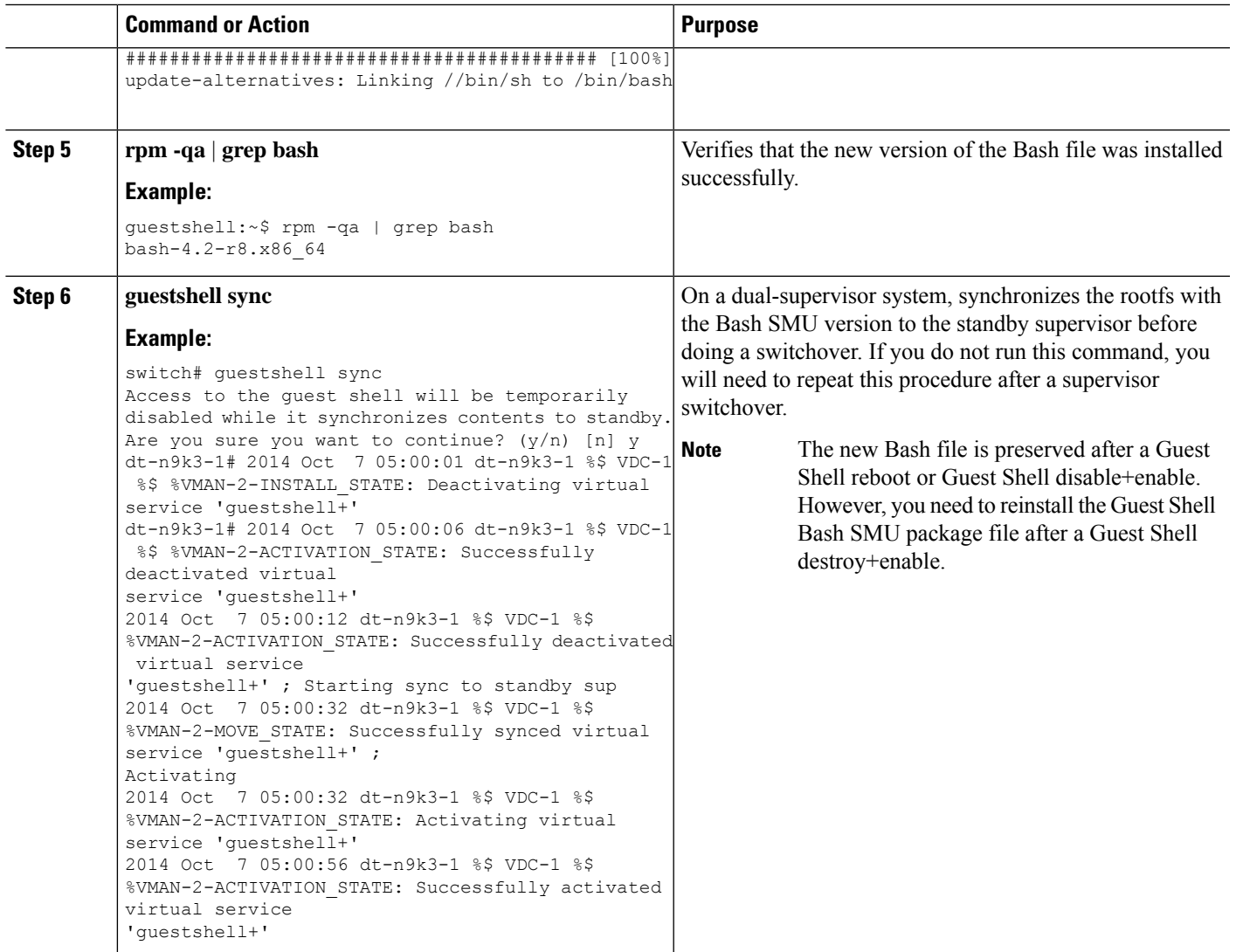

# <span id="page-18-0"></span>**Additional References**

## **Related Documents**

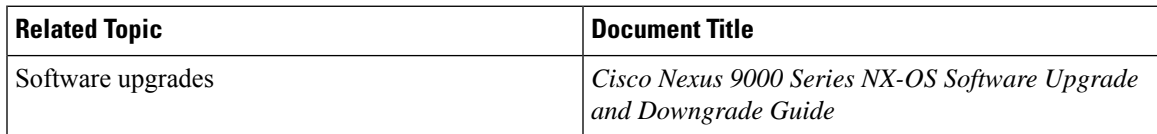

 $\mathbf I$